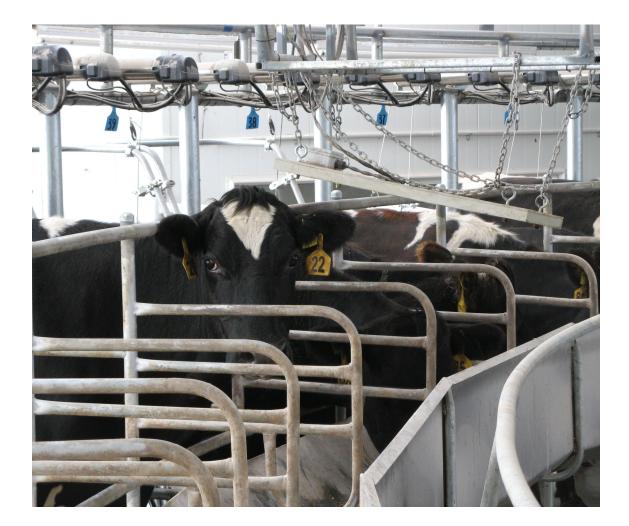

# Protrack<sup>®</sup> ID Rotary Product Guide

0800 LIC AUTO (542 288) support@licautomation.co.nz

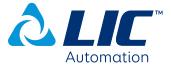

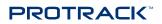

### Contents

| Introduction                                   | 3  |
|------------------------------------------------|----|
| Feature list                                   | 4  |
| How it works                                   | 6  |
| Hardware description                           | 6  |
| Overhanging antenna and mount                  | 6  |
| Components                                     | 7  |
| Protrack <sup>®</sup> Hub                      | 6  |
| Speaker system                                 | 7  |
| Animal tags                                    | 8  |
| Bring your own device/operational pit PC       | 8  |
| Accessing the app on your phone                | 8  |
| Software description                           | 9  |
| Navigation                                     | 9  |
| Animals                                        | 9  |
| Milking screen                                 | 10 |
| Settings                                       | 11 |
| Setting up the Protrack <sup>®</sup> ID system | 12 |
| Milking times                                  | 12 |
| Milking layout                                 | 13 |
| Watching position                              | 14 |
| Columns                                        | 15 |
| Selecting columns                              | 15 |
| Removing columns from a layout                 | 15 |
| Formatting columns for a layout                | 16 |
| Alerts                                         | 17 |
| Finding the Alerts settings page in Protrack   | 17 |
| Creating a custom alert                        | 19 |
| Edit standard alert                            | 21 |
| Milking layout                                 | 22 |
| Speaker setup                                  | 24 |
| Assign a milking layout to a speaker           | 24 |
| To set the layout on selected device           | 25 |
| Milking Screen                                 | 26 |
| A real time view                               | 26 |
| Assign an EID                                  | 27 |
| Messages                                       | 28 |
| Appendix 1                                     | 29 |
| Notes                                          | 30 |

### Introduction

Protrack® ID Rotary is part of the Protrack® modular product suite.

Protrack ID is a system designed to identify animals on the platform during the milking as they walk into the bails. You can then draft the animals, record events for the animals and perform other actions which will be covered in detail in this document.

To ensure that you have accurate identification, you need to keep your animal information up to date.

Your Protrack ID system has been designed to work with your MINDA® LIVE animal records. An internet connection to the Protrack ID system is required to enable the link to MINDA LIVE. Any updates in MINDA LIVE will be automatically communicated to your Protrack ID software in-shed.

#### Feature list

The Protrack® ID Rotary includes the following features:

#### Animal module

#### Event recording

- Pregnancy diagnosis
- Dry off
- Heat
- Health
- Give dose

#### Animal details

- Animal identifiers
- Groups
- Health
- Reproduction
- Production

#### Manage Groups

• Add/remove animals from PYO groups

#### Protrack ID Rotary

#### Automated matching cow to position

System failure monitoring

#### Milking screen

• All Animal ID on live milking screen

#### Reports

• A milking plan providing a list of all animals requiring a treatment, animals in withholding and colostrum animals

#### Custom layouts

Customise your layout to suit seasonal changes

#### Alerts

Audio alert as animals enter the bail, and visual highlight on milking screen for:

#### *ID Alerts* (standard with ID module):

- Dry cow
- Due to dry off
- Repeat cow
- Treatment
- Unknown cow
- Unlinked cow
- Custom alerts

#### Protrack Milk alerts:

- Blood in milk
- Conductivity
- Watery foremilk
- Yield dip

Protrack SCC alerts:

- Critical SCC
- Warning SCC

#### Protrack Heat alerts:

- Activated heat patch
- Missing heat patch
- Reapply heat patch

### How it works

The system is based on animals entering the bail then the animals are identified by the EID reader once they are in the bail for milking.

In more detail:

- 1. Animals enter the bail then they are allocated to a position.
- 2. Your compatible device and/or pit PC is updated with the cow number in the position. Any alerts related to that animal are displayed to you.
- 3. Audio and visual alerts that notify you of any animal of interest, as long as you have purchased the relevant module.

### Hardware description

#### Overhanging antenna and mount

The overhanging antenna and associated mounting bracket have been specially designed to operate with the Protrack ID Rotary system. The antenna hangs approximately 1.5m from the ground and can be adjusted for height, dependant on your animals size (although the lower it is, the more chance the system has of reading all cows). The antenna stays in this position permanently i.e. it is not lifted out of the way between milkings.

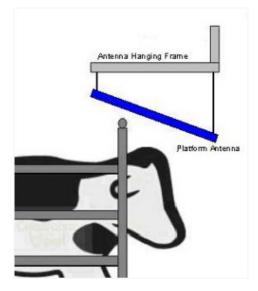

#### Components

The system, as installed, includes:

- The accubail on the platform.
- EID reader and antenna on the platform.
- The Protrack<sup>®</sup> Hub, which runs the software and services necessary to control the system.

The system does not include an in-pit device, which is sold and installed separately, as most mobile devices can run the application that displays your Protrack<sup>®</sup> ID results.

#### Protrack Hub

The Protrack Hub contains a set of components that are common to the new Protrack modular product range. The hub is usually purchased with the first Protrack module that you buy.

The components include:

- Industrial PC runs the main application software and webserver.
- Router and Wireless Access Point (WAP) enabling communication for smart device Protrack<sup>®</sup> ID system and sensors.
- Uninterruptible Power Supply (UPS) protects your system should you have a power cut and/or power spikes.
- USB back up enabling recovery of your on farm databases in the unlikely event of a system failure.

#### Speaker system

Audio alerts are an essential part of the system. They notify you of all animals of interest. There are two speakers, and you can assign them to different layouts depending on how you want to set them up. (See section on speaker set up, in Setting up).

#### Animal tags

All animals must be tagged with HDX ear tags.

The system must be used with good quality tags (such as those supplied by AllFlex) to ensure the best user experience.

#### Bring your own device/operational pit PC

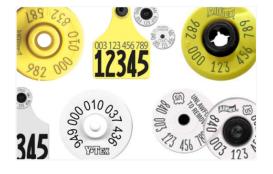

Whilst any smart device can access and operate the system, we recommend using devices that meet the following minimum specification to provide a better user experience:

- Android or Apple device
- Chrome or Safari web browser
- 2GB RAM. Use http://www.gsmarena.com to lookup total Ram for your device typical range is 512Mb to 4Gb
- 4.8" screen with at least 720 x 1280 pixels (306 PPI pixel density)

Recommended phone and accessories:

- Android Samsung Galaxy S5 or higher
- Apple iPhone 6s or higher running Chrome or Safari
- Recommended items: a suitable protective case

#### Accessing the app on your phone

To connect your mobile device to the app, firstly connect your mobile device to the shed Wi-Fi network:

- SSID: Connected-<Your Supply Number>
- Wireless Key: Connected-< Your Supply Number>

Then, in your browser (e.g. Chrome or Safari), enter *http://shed.licautomation.com* 

Alternatively, a service agent may have placed an icon on your home screen or created a bookmark.

NOTE: If it appears that the app is not updating then reload the page.

### Software description

#### Navigation

The in-shed software has a number of different menu options, each with their own purpose and function.

To navigate to these options, click on Menu (top left of the screen).

Select a function from the Menu.

| P              |            |      |                  | Ø  |
|----------------|------------|------|------------------|----|
| æ              | DAIRY      |      |                  | Q  |
| te9            | Dasilboard |      |                  | 25 |
| Ö              | Milking    |      |                  |    |
| $\Gamma$       | Animals    | h ID | EID              |    |
|                |            | 2-90 | 982 123464549526 |    |
| 51~            | Draft      | 2-15 | 982 123464549510 |    |
| <b>\$</b> \$\$ | Heat       | 4-80 | 982 091014062856 |    |
|                |            | 14-4 | 982 091014062938 |    |
| Ľ?             | Feed       | 11-8 | 982 000182986117 |    |
| <u> 010</u>    | Reports    | 16-1 | 982 123523789591 |    |

NOTE: Some of the Menu options like Draft will not be visible if you have not bought the Protrack® Draft module.

#### Animals

Cow

22

122

220

221

In the T Animal screen you can:

- View a full list of all animals recorded in MINDA® LIVE.
- See the total animal count for the herd.
- Search for an individual animal.

The animal details are shown in a list, sorted by management number and including their Birth ID (or Lifetime ID).

| ≡ Animals<br><sub>Menu</sub> | The total herd count is<br>visible right below the |  |  |  |  |
|------------------------------|----------------------------------------------------|--|--|--|--|
| Find animal                  | search box.                                        |  |  |  |  |
| Cow number or birth ID       |                                                    |  |  |  |  |
| Showing 590 of 590           |                                                    |  |  |  |  |
| ≡ Animals<br><sub>Menu</sub> | S                                                  |  |  |  |  |
| Find animal                  | е                                                  |  |  |  |  |
| 22                           | C                                                  |  |  |  |  |
| Showing 23 of 590            | S                                                  |  |  |  |  |

Lifetime Id

FNFH-15-78

FNFH-13-138

FNFH-12-33

FNFH-15-155

Search for a specific animal by entering its management tag or cow number in the Find animal search box at the top of the page.

This filters the list to show all animals that match the number you typed.

| <<br>Back                    | Animal information                               |            | 11   •                           | lose |
|------------------------------|--------------------------------------------------|------------|----------------------------------|------|
| Cow 11                       |                                                  |            | C Cow 11 information             |      |
| Current mill<br>There are no | king<br>results for this animal in this milking. |            | >     Draft left   Draft right   | ht   |
| Animal deta                  | 356                                              | Groups     | Hanage groups                    |      |
| Age                          | 7 years (Aug 2010)                               | oroups     | K Record dry off                 |      |
| Start date<br>Breed          | Aug 23, 2010                                     |            | C Record calving                 |      |
| Breed                        | J11 F5<br>136/69 g (274th in herd)               |            | 💇 Record natural mating          |      |
| PW                           | 194/84 g (120th in herd)                         |            | C Record pregnancy diagnosis     |      |
| LW                           | 268 (51st in herd)                               |            | Sign Record heat                 |      |
|                              |                                                  | kt)        | Record health event              |      |
|                              | Health (15) Reproduction                         | Production | Laminitis<br>Mastitis - Clinical |      |
|                              |                                                  |            | mascus - cuilledi                |      |

You can then click on a cow to view the animal details like age, days in milk, groups' information, health records, treatment plans, reproduction data, etc.

You can also record events for the cow from this page and create a quick draft so the cow will be drafted the next time she is seen at the gate.

#### Milking screen

Selecting Attilded from the Menu options takes you to the Milking screen where you can:

- Identify the cows in the bails during the milking
- Get visual and audio alerts for cows as they walk on the platform
- View details of cows on the platform
- Identify slow milkers which stayed on the platform for more than one rotation
- View summary of current milking

| ≡<br>Men |        | g   |          |             |                                                      | /∭<br>Wash | (Z<br>Sleep | Ø |
|----------|--------|-----|----------|-------------|------------------------------------------------------|------------|-------------|---|
|          | Animal | SCC | SCC band | Milk solids | Alerts                                               |            |             |   |
| 20       | 91     |     |          |             | In milk withholding for another 1 milkings(Kopertox) |            |             |   |
| 19       | 179    |     |          | 0.12        |                                                      |            |             |   |

Initially the Milking screen displays a message saying no animals have been seen in this milking yet.

As the milking starts and platform starts moving, you start seeing allocations in bails.

| ≡<br>Menu | , Milking              | <b>1</b> 5         |     |             |               |        |                    |     |                    |          |                    | //́\\<br>Wash | (z.<br>Sleep | Ø               |
|-----------|------------------------|--------------------|-----|-------------|---------------|--------|--------------------|-----|--------------------|----------|--------------------|---------------|--------------|-----------------|
|           | Animal                 | Alerts             | SCC | Milk solids | SCC band      | Litres | Heat Date          | DSH | Mating Date        |          |                    |               |              |                 |
|           |                        |                    |     |             |               |        |                    |     |                    |          |                    |               |              |                 |
| 7         | 136                    | Critical SCC, Warn | 119 | 5.58        | 0000          | 59.62  |                    | 599 | 05 Oct 2017        |          |                    |               |              |                 |
| 3         | PDGY-17-6              |                    |     |             | ••••          |        |                    |     |                    |          |                    |               |              |                 |
| 5         | 233                    |                    |     | 6.65        |               | 85.61  | 12 Nov 2016        | 529 | 14 Dec 2017        |          |                    |               |              | _               |
| 4         | 270                    |                    | 61  |             | ••••          |        | 18 Oct 2017        | 517 | 26 Dec 2017        |          |                    |               |              |                 |
| 3         | PDGY-18-70             |                    |     | 7.32        |               | 78.83  |                    |     |                    |          |                    |               |              |                 |
| 2         | 81                     |                    |     |             |               |        | 21 Oct 2017        | 582 | 22 Oct 2017        |          |                    |               |              |                 |
| 1         | 36                     |                    | 34  | 7.77        | ••••          | 78.2   | 04 Sep 2018        | 265 | 31 Oct 2017        |          |                    |               |              |                 |
| 50        | 78                     |                    |     |             |               |        | 18 Oct 2017        | 586 | 18 Oct 2017        |          |                    |               |              |                 |
| 49        | 22                     | Critical SCC, Warn |     |             | ••••          |        |                    | 599 | 05 Oct 2017        |          |                    |               |              |                 |
| 48        | PDGY-17-72             |                    |     |             |               |        |                    |     |                    |          |                    |               |              |                 |
| 47        | PDGY-17-112            |                    |     |             |               |        |                    |     |                    |          |                    |               |              |                 |
| 46        | 206                    |                    |     |             |               |        | 18 Oct 2017        | 585 | 19 Oct 2017        |          |                    |               |              |                 |
| 15        | 275                    |                    |     |             |               |        | 28 0++ 2017        | 670 | 26 Oct 2017        |          |                    |               |              |                 |
|           | 6: 13<br>Rotation time | 0<br>Repe          |     |             | 0<br>ied Left |        | 0<br>Drafted Right |     | 161<br>Cows milked | 02:17:36 | Off<br>Feed switch | (             | )3:33        | 3 <sub>pm</sub> |
|           | Rotacon ume            | кере               | ats | Drait       | eu cen        |        | Draited Right      |     | Cows mitked        | Duration | reed switch        |               |              |                 |

The summary is displayed at the bottom of the Milking screen and shows

- Rotation time
- Repeats
- Drafts
- Cows milked
- Duration
- Time

Configuring alerts and recording events are covered in later sections **Setting up the shed** and **Animal Alerts**.

#### Settings

Settings can be found in the Menu. You can set up or make changes to the Protrack modules you have purchased.

### Setting up the Protrack® ID system

#### Milking times

Prior to using the system for the first time, you will need to tell your system when and how often the animals are going to be milked.

TIP: Set the start time at least half an hour earlier than when you are expecting the animals to be brought into the shed.

If you change your practice from milking twice a day to once a day later in the season you will need to update your settings.

- 1. Go to Menu. Select Settings.
- 2. Then select Milking times and you will see the picture below.

| Milki     | ng time                           | es |     |    |    |
|-----------|-----------------------------------|----|-----|----|----|
| I milk    | Once a<br>Twice<br>Three<br>Every |    |     |    |    |
| м         | orning                            | 05 | :   | 00 | AM |
|           |                                   | ~  |     | ~  |    |
|           |                                   | ^  |     | ^  |    |
| Afternoon |                                   | 03 | ]:[ | 00 | РМ |
|           |                                   | ~  |     | ~  |    |
|           |                                   |    |     |    |    |

- 3. The options you can choose from are:
  - Once a day,
  - Twice a day,
  - Three times a day, or
  - Every 16 hours (3 times in 2 days).
- 4. Select the applicable milking frequency and enter the AM and PM milking times.

NOTE: Milking start times cannot overlap. You will receive a warning if a setting is incorrect.

#### Milking layout

The animal information displayed can be tailored for the season's events, so you only see what is important for that season. You can change and create layouts, alerts or columns depending on the activity that is happening. The Milking layout option gives you the ability to choose what details you wish to view on your selected device.

You can have multiple devices with different layouts/alerts/columns e.g. Cups on view and a Cups off view.

- 1. To create a custom layout select the Milking layout tab in the menu.
- 2. Select the New milking layout tab.

| ≡ Settings<br><sub>Menu</sub> |                                                                                           | Ø |
|-------------------------------|-------------------------------------------------------------------------------------------|---|
| Milking layout<br>Alerts      | Milking layout<br>Layouts can be easily created and saved for different tasks or seasons. |   |
| Speaker setup                 | Use on this<br>device                                                                     |   |
| Email setup                   | ○ Default layout 🖉 🖾 1 🖾 2                                                                |   |
| Gate setup                    | 📀 Layout2 🖉 🛅                                                                             |   |
| Heat detection                |                                                                                           |   |
| Milking times                 | New milking layout                                                                        |   |
| Sensor setup                  |                                                                                           |   |
| What's new                    |                                                                                           |   |

- 3. The default layout option is set when the software is first installed. You can modify this layout by selecting the **pencil icon** *Q*.
- 4. To create a new milking layout, select the **New milking layout** option. This will take you to the following screen.

| Base for new laye                            | out                                    |                                   |                                  |                            |
|----------------------------------------------|----------------------------------------|-----------------------------------|----------------------------------|----------------------------|
| You don't have to cro<br>start from scratch. | eate a new layout from scratch. You ca | an select one of the existing lay | outs as a base. Or select "Blanl | < canvas" if you'd like to |
| Default layout                               |                                        |                                   |                                  |                            |
| Layout2                                      |                                        |                                   |                                  |                            |
| Blank canvas                                 |                                        |                                   |                                  |                            |

5. Select the Blank canvas option.

6. Enter a name for the layout e.g. cups on.

| New layout builder       |   |        |            |
|--------------------------|---|--------|------------|
| Name & positior          | 1 | Alerts | Columns    |
| Name & watching position |   |        |            |
| Layout name              |   |        |            |
| Watching position        |   |        |            |
| 3                        | ~ |        |            |
|                          |   |        |            |
|                          |   |        |            |
|                          |   |        |            |
|                          |   |        |            |
|                          |   |        |            |
|                          |   |        |            |
|                          |   |        |            |
|                          |   |        | Cancel Sav |

#### Watching position

The Watching position is the position on the platform where you are performing a task e.g. cups on or cups off position.

|                  | Edit milking layout      |        |             |
|------------------|--------------------------|--------|-------------|
|                  | Name & position          | Alerts | Columns     |
|                  | Name & watching position |        |             |
|                  | Layout name              |        |             |
|                  | Cups ON                  |        |             |
| $\left( \right)$ | Watching position        |        |             |
|                  |                          |        |             |
|                  |                          |        |             |
|                  |                          |        |             |
|                  |                          |        |             |
|                  |                          |        |             |
|                  |                          |        |             |
|                  |                          |        |             |
|                  |                          |        |             |
|                  |                          |        | Cancel Save |

For example, with watching position set as 4, the 4<sup>th</sup> allocation on the Milking screen will be highlighted.

| ≡<br>Men |                          | /∭<br>Wash | ( <sup>z</sup> .<br>Sleep | Ø | $\wedge$ |
|----------|--------------------------|------------|---------------------------|---|----------|
|          | Animal                   |            |                           |   |          |
|          |                          |            |                           |   |          |
| 36       | 100                      |            |                           |   |          |
| 35       | 99                       |            |                           |   |          |
| 34       | 98 WATCHING POSITION     |            |                           |   |          |
| 33       | 97                       |            |                           |   |          |
| 32       | 96                       |            |                           |   |          |
| 31       | 95                       |            |                           |   |          |
| 30       | 94                       |            |                           |   |          |
| 29       | 93                       |            |                           |   |          |
| 28       | 92                       |            |                           |   |          |
| 27       | 91                       |            |                           |   |          |
| 26       | 90                       |            |                           |   |          |
| 25       | 89                       |            |                           |   |          |
| 24       | 88                       |            |                           |   |          |
| 23       | 87                       |            |                           |   |          |
| 22       | 86                       |            |                           |   |          |
|          | S Milking layout updated |            |                           |   | $\sim$   |

This can help you know which cow is right in front of you during the milking.

Once configured on your device – mobile or the Pit PC, this position would then be highlighted when viewing the ID screen.

#### Columns

#### Selecting columns

Once you have selected your watching position you then need to specify the columns that you wish to see on your screen. The columns available will depend on the modules you have purchased.

- 1. To add fields to the layout, select drop down box.
- 2. Select **new column** and one at a time click on the fields required. The number of columns you can display on your screen will be determined by the size of your device.

#### Removing columns from a layout

If you have added a column in error or wish to remove a column select  $\overline{\mathbb{m}}$  icon and Save.

#### Modifying columns

If you wish to modify an existing column from an existing layout go into **Customise layout** and select the *k* icon. This will take you into that layout where you can either delete or add a column.

#### Formatting columns for a layout

Once you have added the fields required you can change the order that they display on the screen. The display from the top to the bottom of the list will be the order that the column will display left to right.

1. To move a column click on the  $\checkmark$  icon to move the column to the right and click on the  $\land$  icon to move the column to the left, and **Save**.

| Name & position Alerts Columns     Milk solids %     Fat %     SCC band     >     Days Since Heat or Mating ~   *     Select new column                                                                                                    | it milking layout          |    |                                                              |         |
|----------------------------------------------------------------------------------------------------|----------------------------|----|--------------------------------------------------------------|---------|
| Milk solids %ImFat %SCC bandVars Since Heat or Mating ~Mating Date                                                                                                    | Name & positio             | on | Alerts                                                       | Columns |
| Fat % $ ^{\hspace{0.1cm} \hspace{0.1cm} $ | umns                       |    |                                                              |         |
| SCC band $\checkmark$ $\land$ $\textcircled{m}$<br>Days Since Heat or Mating $\checkmark$ $\land$ $\textcircled{m}$<br>Mating Date $\land$ $\textcircled{m}$                                                                                                    | ilk solids % 🗸 🗸           |    | ÎII.                                                         |         |
| Days Since Heat or Mating V A 💼                                                                                                    | rt % 🗸 🗸                   | ^  | <b>m</b>                                                     |         |
| Mating Date ^ 💼                                                                                                    | C band 🗸 🗸                 | ^  | iii                                                          |         |
|                                                                                                    | ays Since Heat or Mating 🗸 | ^  | iii                                                          |         |
| Select new column •                                                                                                    | ating Date                 | ^  | <b>m</b>                                                     |         |
|                                                                                                    |                            |    |                                                              |         |
|                                                                                                    |                            |    | y on your screen will be determined by the size of your dev  | ice.    |
|                                                                                                    |                            |    | y on your screen will be determined by the size of your dev  | ice.    |
|                                                                                                    |                            |    | y on your screen will be determined by the size of your dev  | ice.    |
|                                                                                                    |                            |    | y on your screen will be determined by the size of your dev  | ice.    |
|                                                                                                    |                            |    | y on your screen will be determined by the size of your dev  | ice.    |
|                                                                                                    |                            |    | ry on your screen will be determined by the size of your dev | ice.    |
|                                                                                                    |                            |    | ry on your screen will be determined by the size of your dev | ice.    |

#### Alerts

Alerts have been upgraded and changed to allow more flexibility with your ID system. The following is a guide to show how they can be created, and what they are.

Finding the Alerts settings page in Protrack

Alerts are configured from the Settings menu.

1. Click on the Menu bar, and you will see the Settings tab. Click on the Settings tab.

| Settings<br><sub>Menu</sub> |                                                                         |
|-----------------------------|-------------------------------------------------------------------------|
| Milking layout              | Milking layout                                                          |
| Alerts                      | Layouts can be easily created and saved for different tasks or seasons. |
| Speaker setup               | Use on this<br>device                                                   |
| Email setup                 | O Default layout 🖉                                                      |
| Gate setup                  | 🗸 Cups On 🏼 🖉 🛅 🖾                                                       |
| Heat detection              | 🔿 Cups Off 🖉 📶 📢 2                                                      |
| Milking times               |                                                                         |
| Sensor setup                | O Device 🖉 🔟                                                            |
| What's new                  |                                                                         |
|                             | New milking layout                                                      |

2. Click on Alerts. You will see the screen below, which has custom alerts, and standard alerts.

| ≡ Alerts<br><sub>Menu</sub>     |                          |            |                          |           |                             | Þ       |        |
|---------------------------------|--------------------------|------------|--------------------------|-----------|-----------------------------|---------|--------|
| Milking layout                  | Configure your alerts he | ere. Add t | hem to your Milking layo | ut to see | the alerts on the milking s | screen. |        |
| Alerts<br>Speaker setup         | Custom aler              | ts         |                          |           |                             |         |        |
| Email setup<br>Gate setup       | Create new               | custom     | alert                    |           |                             |         |        |
| Heat detection<br>Milking times | Standard al              | erts       |                          |           |                             |         |        |
| Sensor setup<br>What's new      | Activated heat patch     | l          | Blood in milk            | l         | Colostrum cow               | l       |        |
|                                 | Conductivity             | l          | Critical SCC             | l         | Draft cow                   | l       |        |
|                                 | Dry cow                  | l          | Due to dry off           | Ľ         | Metabolic disorder          | l       |        |
|                                 | Milk withholding         | l          | Missing heat patch       | Ľ         | Reapply heat patch          | L       |        |
|                                 | Repeat cow               | l          | Treatment                | l         | Unknown cow                 | l       |        |
|                                 | Unlinked cow             | l          | Warning SCC              | L         | Watery foremilk             | l       | $\sim$ |

- Custom Alert: Alerts that you can set up yourself to identify different animals such as 'kickers', or '3 titters'.
- Standard Alert: Alerts that are generated by Protrack and relate to the modules you have bought. You can edit the alert to change the colour and audio options for each standard alert. See table in Appendix 1 for an explanation of each standard alert.

#### Creating a custom alert

A common use for custom alerts is to alert on animals known to kick while they are being cupped. For example, we can create a group called 'kickers'.

1. On the Alerts page in Settings, click on Create new custom alert.

| ≡ Alerts                  |                          |               |                           |             |                              | B      |  |  |  |
|---------------------------|--------------------------|---------------|---------------------------|-------------|------------------------------|--------|--|--|--|
| Milking layout            | Configure your alerts he | re. Add t     | hem to your Milking layou | it to see t | the alerts on the milking so | creen. |  |  |  |
| Speaker setup             | Custom aler              | Custom alerts |                           |             |                              |        |  |  |  |
| Email setup<br>Gate setup | Create new               | custom a      | alert                     |             |                              |        |  |  |  |
| Heat detection            |                          |               |                           |             |                              |        |  |  |  |
| Milking times             | Standard ale             | erts          |                           |             |                              |        |  |  |  |
| Sensor setup              | Activated heat patch     | L             | Blood in milk             | l           | Colostrum cow                | l      |  |  |  |
| What's new                |                          |               |                           |             |                              |        |  |  |  |
|                           | Conductivity             | l             | Critical SCC              | l           | Draft cow                    | l      |  |  |  |
|                           | Dry cow                  | l             | Due to dry off            | l           | Metabolic disorder           | l      |  |  |  |
|                           | Milk withholding         | l             | Missing heat patch        | l           | Reapply heat patch           | R      |  |  |  |
|                           | Repeat cow               | L             | Treatment                 | l           | Unknown cow                  | l      |  |  |  |
|                           | Unlinked cow             | l             | Warning SCC               | l           | Watery foremilk              | l      |  |  |  |

2. Name your custom alert. You can do this in the box marked Alert name. In this instance it is called 'Kicker'.

| Create custom alert                                      |                                                                                              |             |
|----------------------------------------------------------|----------------------------------------------------------------------------------------------|-------------|
| Changes made to this alert will be made for in a layout. | all users on this network. Go to Milking layout to add this alert to a layout or change aler | rt priority |
| Alert name                                               | Select animals to alert on                                                                   | Clear       |
| Kicker                                                   | Search for animal or group                                                                   |             |
| Colour                                                   |                                                                                              |             |
| Yellow 🗸                                                 | 8 × 20 ×                                                                                     |             |
| Audio                                                    | <ul> <li>Default layout</li> <li>Cups On (current)</li> </ul>                                |             |
| Voice O Tone O Mute                                      | ✓ Cups Off                                                                                   |             |
| אµ⊷ ((י?)                                                | Device                                                                                       |             |
| What to say (?)                                          |                                                                                              |             |
| Kicker                                                   |                                                                                              |             |
| Preview audio                                            |                                                                                              |             |
|                                                          |                                                                                              |             |
|                                                          |                                                                                              |             |
|                                                          |                                                                                              |             |
|                                                          |                                                                                              |             |
|                                                          |                                                                                              |             |
|                                                          | C                                                                                            | ancel       |

- 3. Then choose a **colour** to represent this alert.
- 4. You can then choose the **audio** sound you would like to hear with this alert.

The options are:

- Voice enter the text that you wish to be converted to speech with the cow number being read out first. For example, the text in the screen above the alert name reads 'Kicker' in the What to say box on this alert and when Cow 8 entered the cups on position, you would hear "Cow 8 Kicker".
- Tone this is where your alert will be matched with a tone of your choice from the 12 options available. For example a cow enters cups on position, you will hear the tone selected.
- Mute no sound, just a visual alert on your device.

NOTE: Make sure alerts are recognisable to you and your co-workers.

5. Next select the animals you want to alert on. You can choose to add one or more groups or individual animals, by using the dropdown **Select animals to alert on**.

Once you have added a custom alert, and you wish to add another animal to it, you will need to come back to the Custom alert page and add the animal to the alert.

- 6. Next pick the Milking layout that this alert relates to. In the example above, cups on and cups off have been chosen by clicking in the box next to them and having a tick appear.
- 7. Once you have completed this and you wish to save your alert, click **Save**. This will take you back to the Alert page in Settings.

| Edit critical SCC alert                                                                                                    |            |
|----------------------------------------------------------------------------------------------------|------------|
| Changes made to this alert will be made for all users on this network. Go to Milking layout to add this alert to a layout or change aler<br>in a layout. | t priority |
| Alert name Critical SCC                                                                                                    |            |
| Description                                                                                                    |            |
| This will alert on any cow that has an SCC count higher than 2 million in the current or previous milking.                                               |            |
| Colour                                                                                                    |            |
| Red >                                                                                                    |            |
| Audio                                                                                                    |            |
| ⊘ Voice     ○ Tone     ○ Mute                                                                                                    |            |
| Ω·») -₩⊷ Щ×                                                                                                    |            |
| What to say ⑦                                                                                                    |            |
| Enter what to say                                                                                                    |            |
| © Preview audio                                                                                                    |            |

#### Edit standard alert

- 1. To edit a standard alert, click on the alert you wish to change. You can change the following:
- Colour
- Audio voice, tone or mute.
- 2. Click **Save** to save your changes, or cancel to remove them. Confirmation of saved changes will appear at the bottom of the screen.

#### Milking layout

NOTE: You must assign your alerts to a milking layout or they will not alert.

In the milking layout screen you can add alerts to a layout, and set the priority for the alerts within each particular layout.

1. You can find the milking layout by going to **Settings** and then **Milking layout**.

| ≡ Settings<br><sup>Menu</sup> |                                                                                        |
|-------------------------------|----------------------------------------------------------------------------------------|
| Milking layout                | Milking layout                                                                         |
| Alerts                        | Layouts can be easily created and saved for different tasks or seasons.<br>Use on this |
| Speaker setup                 | device                                                                                 |
| Email setup                   | O Default layout 🖉                                                                     |
| Gate setup                    | 📀 Cups On 🧷 🛅 📢                                                                        |
| Heat detection                | Cups Off 🧷 前 🕫                                                                         |
| Milking times                 | O Device 🖉 🕅                                                                           |
| Sensor setup                  |                                                                                        |
| What's new                    | New milking layout                                                                     |

- 2. Click on the **pencil icon** *k* beside the layout which you wish to add, or change alerts in.
- 3. You will see a screen like the one below. To add alerts to this layout click on Select alerts to layout.

|                      | Δ       |          |             | ge the name or remove the Alerts<br>not been chosen for a device, this |             |
|----------------------|---------|----------|-------------|------------------------------------------------------------------------|-------------|
| Name                 | & pos   | ition    |             | Alerts                                                                 | <br>Columns |
| yout alerts          |         |          |             |                                                                        |             |
| ld, remove and set p | riority | / of ale | erts to sho | on this milking layout.                                                |             |
| Draft cow            | ~       |          | Â           |                                                                        |             |
| Unknown cow          | ~       | ^        | 1           |                                                                        |             |
| Repeat cow           | ~       | ^        | Ŵ           |                                                                        |             |
| Treatment            | ~       | ^        | 1           |                                                                        |             |
| Blood in milk        | ~       | ^        | 1           |                                                                        |             |
| Milk withholding     | $\sim$  | ^        | Î           |                                                                        |             |
| Unlinked cow         |         | ^        | 1           |                                                                        |             |

4. Pick the alerts you wish to add to the layout by clicking the tick box beside them. There will be ticks by the ones that are already assigned to that layout.

| Activated heat patch | Blood in milk      | Colostrum cow                  |
|----------------------|--------------------|--------------------------------|
| Conductivity         | Critical SCC       | Draft cow                      |
| Dry cow              | Due to dry off     | Metabolic disorder             |
| Milk withholding     | Missing heat patch | Reapply heat patch             |
| ✓ Treatment          | Warning SCC        | Watery foremilk                |
| Yield dip            |                    |                                |
|                      |                    |                                |
|                      |                    |                                |
|                      |                    |                                |
|                      |                    |                                |
|                      |                    |                                |
|                      |                    | Cancel Select alerts to layout |

5. Click Select alerts to layout or Cancel to undo changes. This will take you back to the alerts page in the Milking layout screen. You can change the priority of your alerts here by clicking on the arrows next to the alerts. Click Save to save priority order or Cancel to undo changes.

| C                          |           |         |           | he name or remove the Alerts column from the<br>been chosen for a device, this layout will be aut |         |
|----------------------------|-----------|---------|-----------|---------------------------------------------------------------------------------------------------|---------|
| Name &                     | positic   | on      |           | Alerts                                                                                            | Columns |
| ayout alerts               |           |         |           |                                                                                                   |         |
| dd, remove and set p       | riority c | of aler | ts to sho | on this milking layout.                                                                           |         |
| Turturat                   |           |         |           |                                                                                                   |         |
| Treatment<br>Blood in milk | ×<br>×    | ^       |           |                                                                                                   |         |
| Milk withholding           | ×<br>×    | ^       | <u></u>   |                                                                                                   |         |
| Conductivity               | ×<br>×    | ~       |           |                                                                                                   |         |
| Metabolic disorder         | ·<br>·    | ~       | Î         |                                                                                                   |         |
| Unknown cow                | ·<br>•    | ~       |           |                                                                                                   |         |
| Draft cow                  | ~         | ^       | Â         |                                                                                                   |         |
| Unlinked cow               |           | ^       | Î         |                                                                                                   |         |
|                            |           |         |           |                                                                                                   |         |
| Select alerts to layou     | t >       |         |           |                                                                                                   |         |
|                            |           |         |           |                                                                                                   |         |
|                            |           |         |           |                                                                                                   |         |

#### Speaker setup

The **Speaker setup** page is where you assign a milking layout to the alert audio speakers. When you assign a milking layout to a speaker, the alerts in that layout will be played through the speaker. You can have up to two speakers installed in your shed and the Speaker setup page automatically shows them both.

Figure 1 shows an example where we have two speakers installed in the shed.

| ≡ Settings<br>Menu |                                                                                                    |
|--------------------|----------------------------------------------------------------------------------------------------|
| Milking layout     | Speaker setup                                                                                                    |
| Alerts             | The speaker will play the alerts configured for the milking layout selected, independent of the layouts displayed on devices.<br>Milking layouts can be configured in the Milking layout settings. |
| Speaker setup      | Speaker 1:                                                                                                    |
| Email setup        | Cups On •                                                                                                    |
| Gate setup         |                                                                                                    |
| Heat detection     | Speaker 2:                                                                                                    |
| Milking times      |                                                                                                    |
| Sensor setup       |                                                                                                    |
| What's new         |                                                                                                    |

Assign a milking layout to a speaker:

- 1. Click on the dropdown for Speaker 1.
- 2. Select one of your milking layouts e.g. Cups on. The alerts in the Cups on layout will be played through Speaker 1.
- 3. If you have two speakers, repeat the above for Speaker 2. You can assign the same layout or assign different layouts to each.
- 4. You can use the Audio test button for each speaker to determine which speaker you will hear the alert audio from.

NOTE: You must assign the layout to a speaker. If the layout is not assigned to a speaker you won't hear the alert sounds you expect.

#### To set the layout on selected device

Once you have created the layout, log into the device that you would like this layout to be displayed and tick the **Use on this device** tick box.

| ≡ Settings<br><sub>Menu</sub> |                                                                                                    | B |
|-------------------------------|----------------------------------------------------------------------------------------------------|---|
| Milking layout<br>Alerts      | Milking layout<br>Layouts can be easily created and saved for different tasks or seasons.<br>Use on this |   |
| Speaker setup                 | device Default layout                                                                                    |   |
| Email setup                   | Cups On                                                                                                  |   |
| Gate setup<br>Heat detection  |                                                                                                    |   |
| Milking times                 | New milking layout                                                                                       |   |
| Sensor setup                  |                                                                                                    |   |
| What's new                    |                                                                                                    |   |

NOTE: Make sure the layout in use on your device has the alerts you wish to be alerted to.

NOTE: You can have multiple devices using different layouts.

### Milking screen

#### A real time view

The Protrack<sup>®</sup> ID screen shows a real time view of the milking and displays the cows present in bails.

| ⊟<br>Menu | , Milkin   | g                  |     |             |          |        |             |     | ₩ash Sleep  | Ø |
|-----------|------------|--------------------|-----|-------------|----------|--------|-------------|-----|-------------|---|
|           | Animal     | Alerts             | SCC | Milk solids | SCC band | Litres | Heat Date   | DSH | Mating Date |   |
|           |            |                    |     |             |          |        |             |     |             |   |
|           |            |                    |     |             |          |        |             |     |             |   |
| 7         | 136        | Critical SCC, Warn | 119 | 3.7         | 0000     | 38.72  |             | 599 | 05 Oct 2017 |   |
| 6         | PDGY-17-6  |                    |     |             | ••••     |        |             |     |             |   |
| 5         | 233        |                    |     | 4.71        |          | 64.49  | 12 Nov 2016 | 529 | 14 Dec 2017 |   |
| 4         | 270        |                    | 61  |             | ••••     |        | 18 Oct 2017 | 517 | 26 Dec 2017 |   |
| 3         | PDGY-18-70 |                    |     | 5.44        |          | 58.83  |             |     |             |   |
| 2         | 81         |                    |     |             |          |        | 21 Oct 2017 | 582 | 22 Oct 2017 |   |
| 1         | 36         |                    | 34  | 5.59        | ••••     | 58.59  | 04 Sep 2018 | 265 | 31 Oct 2017 |   |
| 50        | 78         |                    |     |             |          |        | 18 Oct 2017 | 586 | 18 Oct 2017 |   |
| 49        | 22         | Critical SCC, Warn |     |             | ••••     |        |             | 599 | 05 Oct 2017 |   |

The top two **greyed out rows** show the cows which have arrived on the platform but haven't been allocated to a bail yet. This enables the system to alert you as early as possible to a cow with alerts on the platform.

The bail will show as:

- Empty if there is no cow in the bail.
- Unknown if the cow in the bail is missing EID tag.
- Unlinked or display the EID if the EID is not linked to a cow.

|   | Animal       | Alerts | SCC | Milk solids | SCC band | Litres | Heat Date   | DSH | Mating Date |
|---|--------------|--------|-----|-------------|----------|--------|-------------|-----|-------------|
|   |              |        |     |             |          |        |             |     |             |
|   |              |        |     |             |          |        |             |     |             |
| 4 | 982 12353553 |        | 568 |             |          |        |             |     |             |
|   |              |        |     |             |          |        |             |     |             |
| 3 | PDGY-17-4    |        |     | 306.42      | ••••     | 35     |             |     |             |
| 3 | PDGY-17-4    |        |     | 306.42      | ••••     | 35     | 25 Oct 2018 | 214 | 25 Oct 2018 |

#### Assign an EID

To link an EID tag to a management tag number, tap on the unlinked animal you want to update. This will take you to the Link animal page.

| Management tag   |  |
|------------------|--|
| Tag              |  |
| Birth ID         |  |
|                  |  |
| Electronic ID    |  |
| 982 123535535700 |  |

NOTE: If the animal you have assigned the EID to has already had an EID recorded against it, then the old EID will appear as unlinked whenever seen at the gates or the platform so you can allocate the correct management tag to it.

### Messages

When a component in your system has stopped working, a red banner will appear. When you click on the banner you will be provided details of how to fix it and get your system up and running.

| <<br>Back   | Message centre                                                                                                    |
|-------------|----------------------------------------------------------------------------------------------------|
| There are 2 | issues with your system >                                                                                                    |
|             | Desk Gate Offline Error     There appears to be a problem with communication to the drafting gate.     Destails                                                   |
|             | D Herningbone - UDA offline error     D Herningbone in to carrently receiving messages from the Universal Dairy     Automote Male anie 15 powered on.     Details |

Click on the **Details** link of any message to see that message in full (including more details about why the error has occurred and how to fix it). The full error message will display, as shown in the example below.

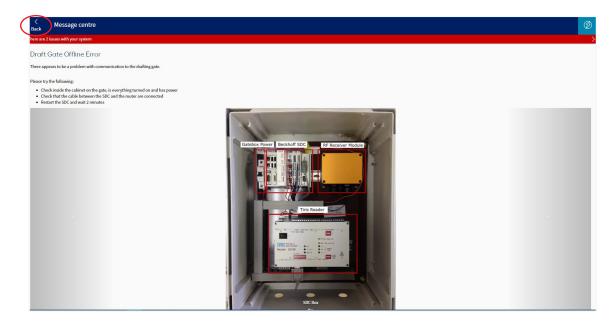

Click **Back** to return to the previous screen.

## Appendix **1**

| Table of<br>standard alerts<br>Name | Description                                                                                                    | Required module |
|-------------------------------------|----------------------------------------------------------------------------------------------------|-----------------|
| Activated heat patch                | Animals will be alerted as soon as the heat system<br>detects an activated heat patch or an animal that is<br>scheduled to be mated in the current milking from a<br>previously detected heat enters the platform. | Heat            |
| Blood in milk                       | Animals that have a blood in milk result in the current or previous milking.                                                                                                    | Milk            |
| Colostrum cow                       | Animals that have calved within the specified number of days.                                                                                                    | ID              |
| Conductivity                        | Animals that have a conductivity result in the current milking.                                                                                                    | Milk            |
| Critical SCC                        | Animals that have a SCC count higher than 2 million in the current or previous milking.                                                                                                    | SCC             |
| Draft cow                           | Animals that are scheduled to draft in the current milking.                                                                                                    | Draft           |
| Dry cow                             | This will alert on any animal that has been dried off.                                                                                                    | ID              |
| Due to dry off                      | Animals that are due to calve within the specified number of days.                                                                                                    | ID              |
| Metabolic disorder                  | This will alert on any animal if the fat to protein ratio in<br>the previous milking was out of bounds as compared to<br>her 5 day average.                                                                        | SCC/Milk        |
| Milk withholding                    | Animals are in milk withholding within the current milking.                                                                                                    | ID              |
| Missing heat patch                  | Animals will be alerted as soon as the Heat system detects a missing/dirty heat patch.                                                                                                    | Heat            |
| Reapply heat patch                  | Animals requiring their heat patch to be reapplied in the current milking.                                                                                                    | Heat            |
| Repeat cow                          | Animals that have already been seen in the current milking.                                                                                                    | ID              |
| Treatment                           | Animals are due for a dose within the current milking.                                                                                                    | ID              |
| Unknown cow                         | Animals that the system is unable to identify who it is.                                                                                                    | ID              |
| Unlinked cow                        | Animals where the EID tag that has been read does not match any animals in the herd.                                                                                                    | ID              |
| Warning SCC                         | Animals that have has a high SCC count in the current<br>or previous milking. The threshold for this alert is under<br>Cell Count Alerting in Settings - Sensor Set up.                                            | SCC             |
| Watery foremilk                     | Animals that have a watery milk result in the current or previous milking.                                                                                                    | Milk            |
| Yield dip                           | Animals that have a Yield dip result in the current or previous milking.                                                                                                    | Milk            |

### Notes

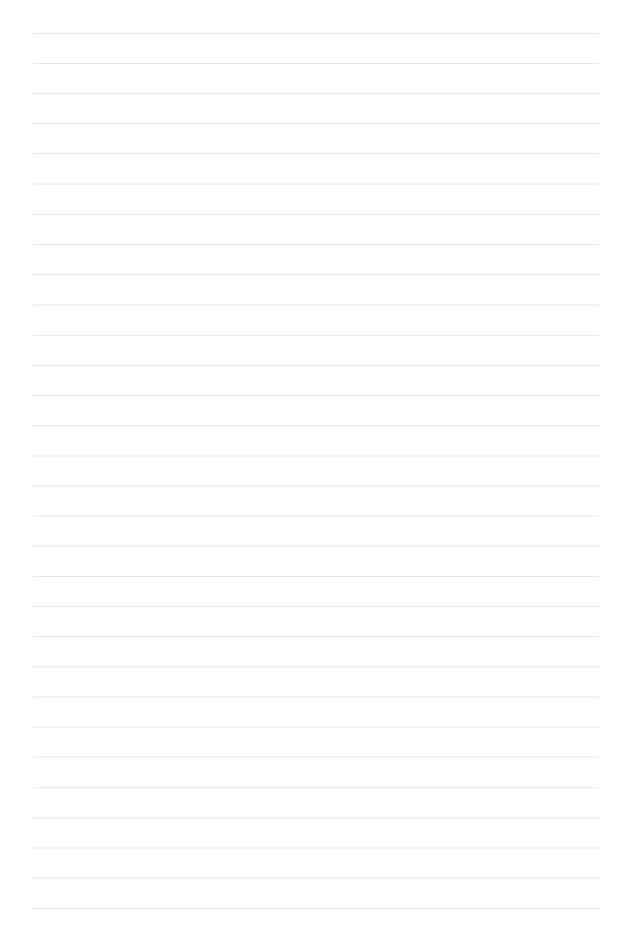

### Notes

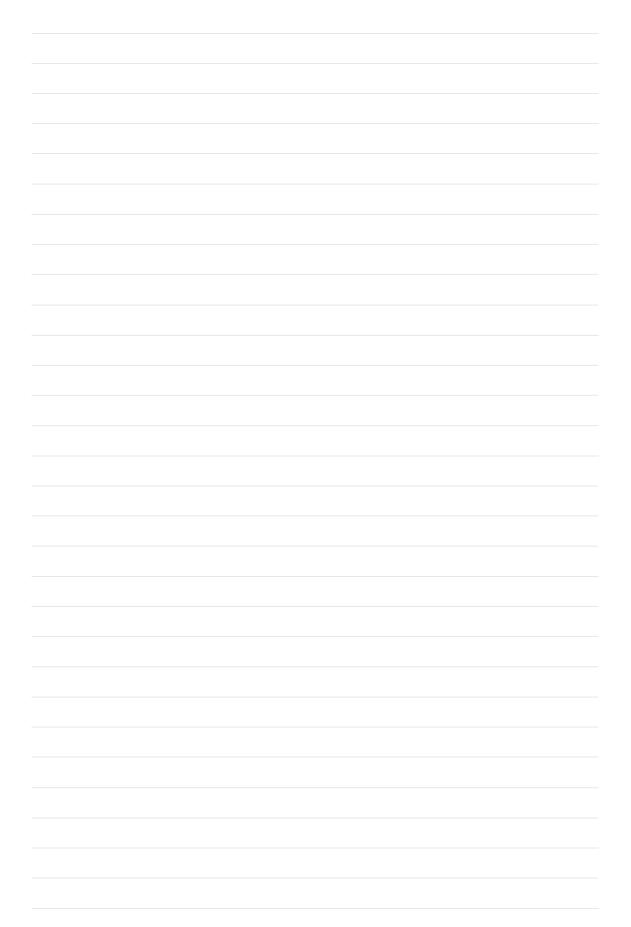

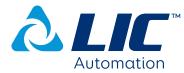

P O Box 20306 Hamilton 3241 New Zealand

www.licautomation.co.nz 0800 LIC AUTO (542 288)